# <span id="page-0-5"></span>**Configure PHP and suEXEC**

(WHM >> Home >> Service Configuration >> Configure PHP and SuExec)

**[Overview](#page-0-0)** [Change the default PHP version](#page-0-1) [Enable or disable Apache suEXEC](#page-0-2) [Define a PHP handler](#page-0-3) [Migrate from DSO to suPHP](#page-0-4) [Configure WHM for suPHP](#page-1-0) [Update permissions and ownership](#page-1-1) [Edit the .htaccess files](#page-1-2) [PHP customizations](#page-2-0) [Additional documentation](#page-2-1)

### <span id="page-0-0"></span>**Overview**

This interface allows you to change Apache's PHP handlers configuration, PHP version, and enable or disable suEXEC.

#### **Warning:** ⊕

This interface **only** appears if your server runs EasyApache 3. We **strongly** recommend that you upgrade your server to run EasyApache 4.

In EasyApache 4, you can perform the actions that this document describes in the following interfaces:

- WHM's [MultiPHP Manager](https://documentation.cpanel.net/display/70Docs/MultiPHP+Manager+for+WHM) interface (WHM >> Home >> Software >> MultiPHP Manager)
- WHM's [MultiPHP INI Editor](https://documentation.cpanel.net/display/70Docs/MultiPHP+INI+Editor+for+WHM) interface (WHM >> Home >> Software >> MultiPHP INI Editor)

#### <span id="page-0-1"></span>Change the default PHP version

You can define which version of PHP the system uses when Apache serves a . php file.

To change the default PHP version, select the version of PHP that you wish to use from the Default PHP Version (.php files) menu and click Save New **Configuration** 

## <span id="page-0-2"></span>Enable or disable Apache suEXEC

When you enable suEXEC, Apache runs CGI software as the account owner rather than as the nobody user.

To enable or disable suEXEC, select on or off from the Apache suEXEC menu and click Save New Configuration.

To test your new configuration, select the Do a dryrun checkbox. This feature allows you to verify the new configuration before deployment. After you click Save New Configuration, click Apply Settings in the following interface to apply the new settings to your PHP configuration.

#### **Warning:** ⋒

Apache suEXEC differs from PHP suEXEC. Apache suEXEC **only** pertains to PHP that CGI handles.

# <span id="page-0-3"></span>Define a PHP handler

A PHP handler calls the PHP libraries that the system requires to interpret the PHP code. The handler that you choose determines the libraries that the system accesses. You may assign different PHP handlers to different versions of PHP.

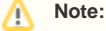

If you build Apache without PHP, the interface will **not** display any handlers in the menu.

To define new PHP handlers, perform the following steps:

- 1. Select the handlers that you wish to handle one or both versions of PHP.
- 2. In the PHP 5 Handler menu, select the handler that you wish to use.
- 3. Click *Save New Configuration.*

### <span id="page-0-4"></span>Migrate from DSO to suPHP

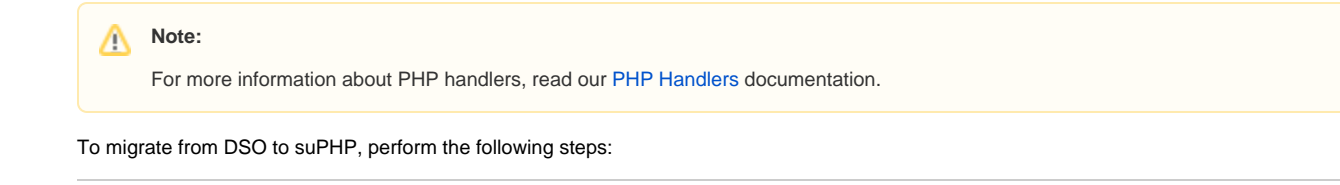

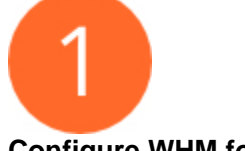

#### <span id="page-1-0"></span>**Configure WHM for suPHP**

In the PHP 5 Handler menu, select suPHP and click Save Configuration.

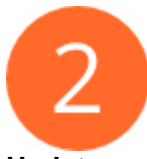

#### <span id="page-1-1"></span>**Update permissions and ownership**

To update file permissions and ownership, perform the following changes inside each user's public\_html directory:

- Change the permissions of files to 644 and directories to 755.
- Change the ownership of the files and directories within the public\_html directory to user: user.

#### **Warnings:** ⊕

- Do **not** change the public\_html directory owner. The public\_html directory defaults to the user:nobody owner .
- Do **not** make any changes to the directory itself.
- If you change ownership or permissions of files outside of the public\_html directory, you may cause problems with other aspects of the account, such as mail.

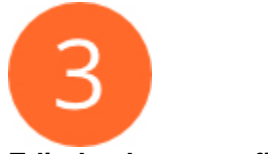

#### <span id="page-1-2"></span>**Edit the .htaccess files**

If you previously allowed PHP customizations through .htaccess files, you **must** remove or comment out all php\_value or php\_flag settings in the user .htaccess files.

```
⋒
   Warning:
```
We **strongly** recommend that you perform a backup before you make changes to your . htaccess files.

Run the following commands to remove the php\_value and php\_flag settings from the .htaccess files:

```
find /home -type f -name '.htaccess' -exec grep -Hrn 'php_value' '{}' \;
find /home -type f -name '.htaccess' -exec grep -Hrn 'php_flag' '\{\}' \;
```
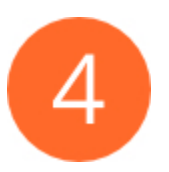

### <span id="page-2-0"></span>**PHP customizations**

To allow PHP customization, create a custom php.ini file in the user's directory.

To create a custom php.ini file, perform the following steps:

- 1. Copy the server's /usr/local/lib/php.ini to the user's home directory.
- 2. Add the new values to the user's php.ini file.

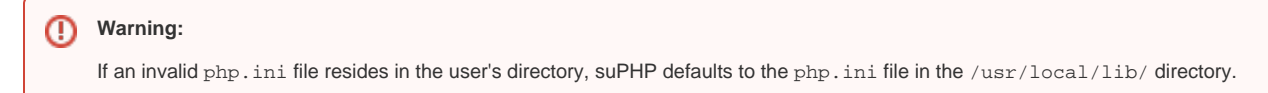

3. For each directory that contains PHP scripts that require the custom settings, add suPHP\_ConfigPath /home/username/ to the . htaccess file in the folder that contains the PHP script.

# <span id="page-2-1"></span>Additional documentation

- [Configure PHP and suEXEC](#page-0-5)
- [Tweak Settings PHP](https://documentation.cpanel.net/display/70Docs/Tweak+Settings+-+PHP)
- [Configuration Values of PHP-FPM](https://documentation.cpanel.net/display/70Docs/Configuration+Values+of+PHP-FPM)
- [cPanel PHP](https://documentation.cpanel.net/display/70Docs/cPanel+PHP)
- [PHP-FPM User Pools](https://documentation.cpanel.net/display/70Docs/PHP-FPM+User+Pools)